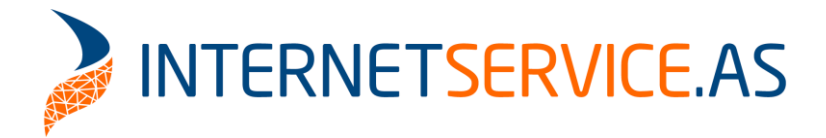

For at komme ind til e-mailadministrationen, skal du gå ind på http://mail.ditdomænenavn.dk (se billedet til højre.) Herfra kan du logge ind på administrationen med din postmaster konto og kodeordet dertil.

## **IceWarp**

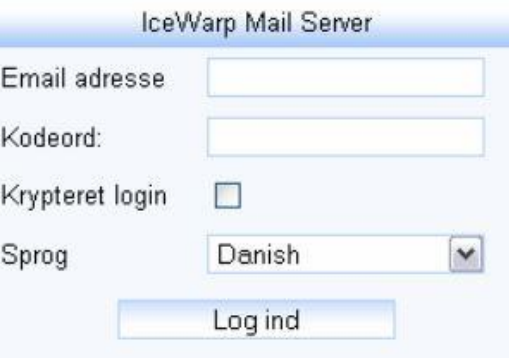

Når du er logget ind, kan du under Administration administrere allerede eksisterende e-mail adresser.

Hvis du ønsker at oprette nye konti, kan du vælge at bruge den Ny Bruger guide, som ligger under Guider menupunktet.

På det første trin vælger du, hvilket domæne den nye konto skal være del af. Normalt har de fleste kun adgang til et enkelt domæne, men efter du har valgt, trykker du på næste.

Trin 2 ser således ud. Her vælger du, hvad den nye konto/e-mail adresse skal hedde. Bemærk at du ikke behøver at skrive hele adressen men blot det præfiks (ordet før @), som der skal være i adressen. Denne e-mail adresse ville automatisk blive ændret til bob@internetservice.dk, så snart guiden er fuldført. Under fuldt navn kan du indskrive ejerens fulde navn. Dog er dette ikke et krav for at oprette adressen.

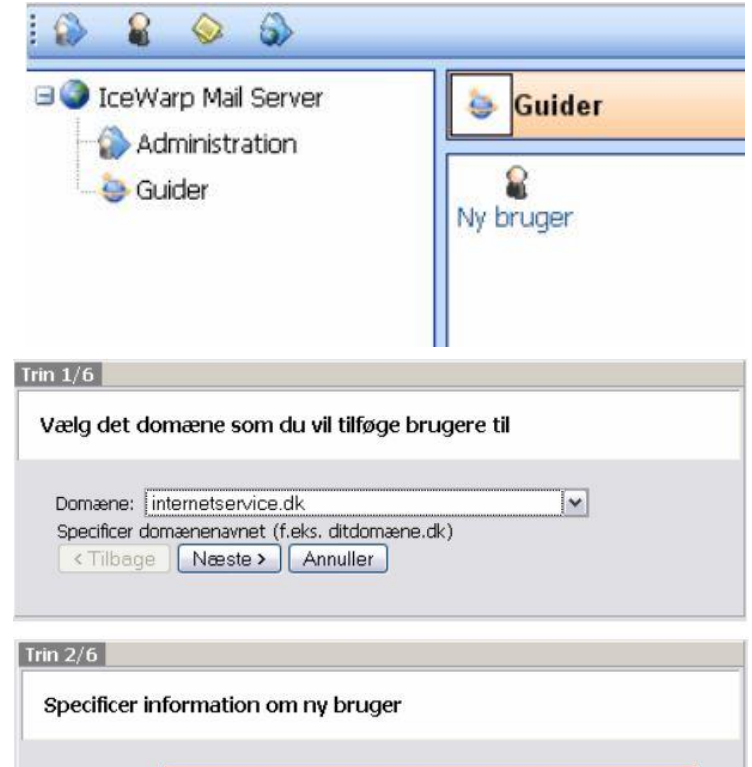

Brugernavn: bob

Fuldt Navn: Bob bobbers

Nyt Brugernavn

<Tilbage | Næste > | Annuller

Fuldt Navn (f.eks. John Doe)

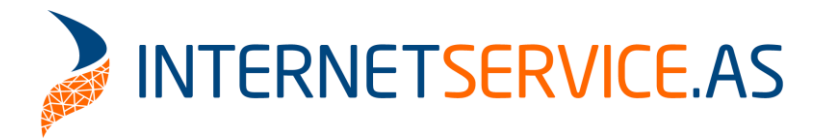

Trin 3 ser sådan ud. Her vælger du det kodeord, som skal bruges til den nye konto. Bemærk at der gøres forskel på store og små bogstaver.

Trin 4 ser sådan ud. Her vælger du om du vil bruge POP3, IMAP eller begge dele. Hvis du er i tvivl, kan det betale sig at bruge begge dele.

Trin 5 er en samling af de informationer, som du har indtastet indtil videre. Det er mest ment som en opsummering, så du kan se, om du mangler noget.

Sidste ting er en oprettelsesgodkendelse, så du kan se, om brugeren er blevet oprettet, eller om oprettelsen er fejlet. Herefter kan du trykke afslut, og den nye bruger skulle ligge i listen sammen med alle de andre.

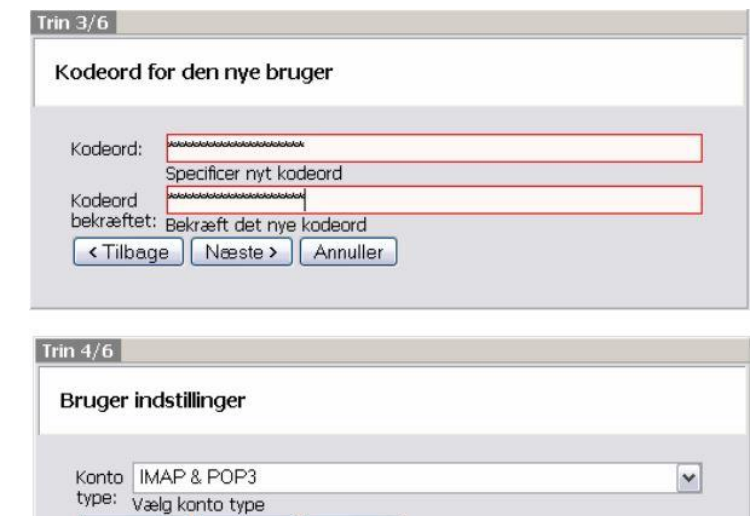

## Trin  $5/6$

Er du sikker på at du vil oprette en ny bruger?

<Tilbage | Næste > | Annuller |

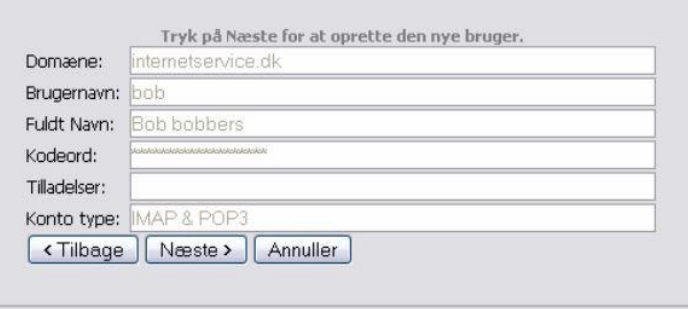

## Trin  $6/6$

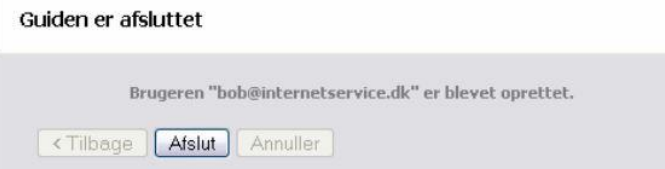